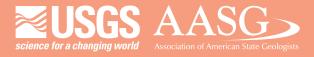

# **DIGITAL MAPPING TECHNIQUES 2018**

The following was presented at DMT'18 (May 20-23, 2018 - University of Kentucky, Lexington, KY)

The contents of this document are provisional

See Presentations and Proceedings from the DMT Meetings (1997-2018)

http://ngmdb.usgs.gov/info/dmt/

# Scripted Conversion of Legacy GIS Data to USGS Formats

By Laura Bookman Arizona Geological Survey The University of Arizona 1955 East Sixth Street Tucson, AZ 85721 520-621-2470 lbookman@email.arizona.edu

#### **Abstract**

The Arizona Geological Survey (AZGS) has converted over one hundred geologic map products from a variety of legacy formats into National Cooperative Geologic Mapping Program standard schema for geologic map publications (NCGMP09) compliant geodatabases. A mixture of manual editing and python scripts were used to convert the data. Once in NCGMP09 format, the AZGS is able to batch convert all of its geodatabases into new formats like GeMs with a single python script and ArcGIS toolbox. The latest AZGS conversion tools are available on the open-source code-sharing repository GitHub. The python conversion to NCGMP09 scripts are located here: <a href="https://github.com/ncgmp09/transfer-data-to-ncgmp09">https://github.com/ncgmp09/transfer-data-to-ncgmp09</a>. The NCGMP09 to GeMS tool is located here: <a href="https://github.com/ncgmp09/Ncgmp09">https://github.com/ncgmp09/Ncgmp09</a> to GeMS. The AZGS toolbar is located here: <a href="https://github.com/ncgmp09/azgs-toolbar">https://github.com/ncgmp09/azgs-toolbar</a>. These tools will continue to be supported by the AZGS as new standards and technologies in geologic mapping arise. Support from NGGDPP has been acquired to upgrade the toolbar to improve checks for geometry, symbology, and topology errors in converted maps and to validate GeMs geodatabases.

#### Reference

Clark, R.C., Day, J. and Richard, S.M., 2014, The AZGS geologic map toolbar for creating geologic map data using the NCGMP09 database and ESRI ArcMap. Arizona Geological Survey Open File Report, OFR-13-13, 18 p. http://repository.azgs.az.gov/uri\_gin/azgs/dlio/1564

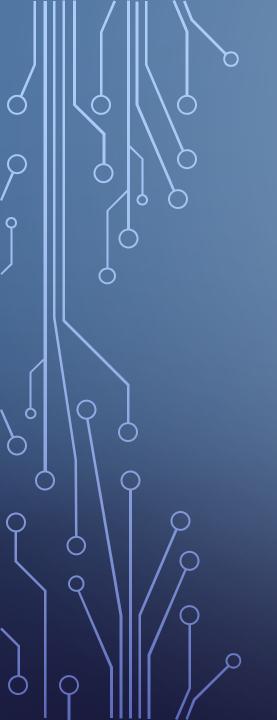

# SCRIPTED CONVERSION OF LEGACY GIS DATA TO USGS FORMATS

ARIZONA GEOLOGICAL SURVEY, TUCSON, ARIZONA

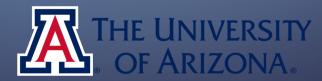

### TRANSFORMATION

- Python script Transforms old AZGS databases into NCGMP09
- Python script / Arc toolbox NCGMP09 into GeMS
- AZGS Toolbar/ Map production

## PYTHON SCRIPTS

• https://github.com/ncgmp09/transfer-data-to-ncgmp09

| ■ ABRANDNEWDATABASE.py                       | set the workspace environment |
|----------------------------------------------|-------------------------------|
| AppendCartographicLinesWithFieldMappings.py  | set the workspace environment |
| AppendContactsWithFieldMappings.py           | set the workspace environment |
| AppendDMUWithFieldMappings.py                | update to out FC path         |
| AppendDataSourcePolysWithFieldMappings.py    | set the workspace environment |
| AppendDataSourcesWithFieldMappings.py        | set the workspace environment |
| AppendExtendedAttributesWithFieldMappings.py | set the workspace environment |
| AppendGeologicEventsWithFieldMappings.py     | set the workspace environment |
| AppendGeologicLinesWithFieldMappings.py      | set the workspace environment |
| AppendGlossaryWithFieldMappings.py           | set the workspace environment |
| AppendMapUnitPolysWithFieldMappings.py       | set the workspace environment |
| AppendNotesWithFieldMappings.py              | set the workspace environment |
| AppendOrientationPointsWithFieldMappings.py  | set the workspace environment |
| AppendOverlayPolysWithFieldMappings.py       | set the workspace environment |
| AppendSamplePointsWithFieldMappings.py       | set the workspace environment |
| AppendStandardLithologyWithFieldMappings.py  | set the workspace environment |
| AppendStationPointsWithFieldMappings.py      | set the workspace environment |
| AppendSysInfoWithFieldMappings.py            | set the workspace environment |
| ConfidenceUpdate.py                          | set the workspace environment |
| ■ DataSourcesDomainUpdate.py                 | set the workspace environment |
| FeatureCopyFromOldDatabase.py                | set the workspace environment |
| ■ README.md                                  | more updates on read me       |
| execute-mixed.py                             | set the workspace environment |

```
import arcpy, shutil
    from arcpy import env
    # List all file geodatabases in the current workspace
    workspaces = arcpy.ListWorkspaces("*", "")
    for workspace in workspaces:
         name = arcpy.Describe(workspace).name
9
        namepart = name.split(".")
         newname = namepart[0]
         # Set local variables
14
         featureclassin = "MapUnitPolys"
         featureclassout = "MapUnitPolys"
        inFC = "C:\\Documents\\azgs\\mixed\\" + name + "\\GeologicMap\\" + featureclassin
         outFC = "C:\\Documents\\ncgmp\\mixed\\"+newname+".gdb\\GeologicMap\\" + featureclassout
         schemaType = "NO_TEST"
         subtype = ""
21
         # Set input field variables
23
        infield1 = "MapUnitPolys_ID"
24
        infield2 = "MapUnit"
25
        infield3 = "Label"
        infield4 = "DataSourceID"
27
        infield5 = "Symbol"
         # Set output field variables
         outfield1 = "MapUnitPolys_ID"
32
        outfield2 = "MapUnit"
         outfield3 = "Label"
34
         outfield4 = "DataSourceID"
         outfield5 = "Symbol"
```

```
featureclassin = "MapUnitPolys"

featureclassout = "MapUnitPolys"

inFC = "C:\\Documents\\azgs\\mixed\\" + name + "\\GeologicMap\\" + featureclassin

outFC = "C:\\Documents\\ncgmp\\mixed\\"+newname+".gdb\\GeologicMap\\" + featureclassout

schemaType = "NO_TEST"

subtype = ""
```

```
import arcpy, os
from arcpy import env

env.workspace = "C:\\Documents\\azgs\\mixed"
executefile = ["execute-mixed.py"]
scripts = os.listdir("C:\\Documents\\transfer-data-to-ncgmp09-master")

for script in scripts:
    if script.endswith(".py"):
        if script not in executefile:
            print script
execfile(script, {"env.workspace": env.workspace})
```

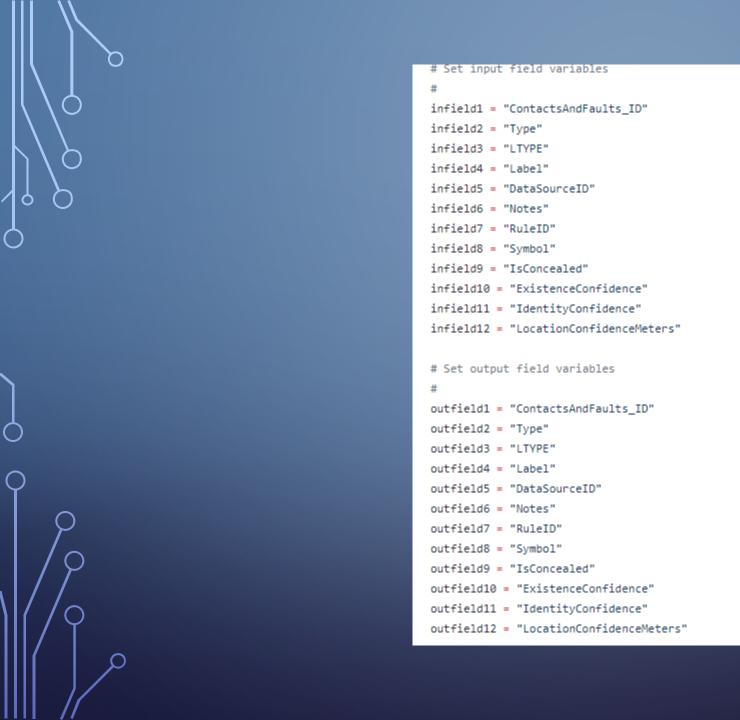

### GEMS SCRIPT AND ARC TOOLBOX

• https://github.com/ncgmp09/Ncgmp09\_to\_GeMS

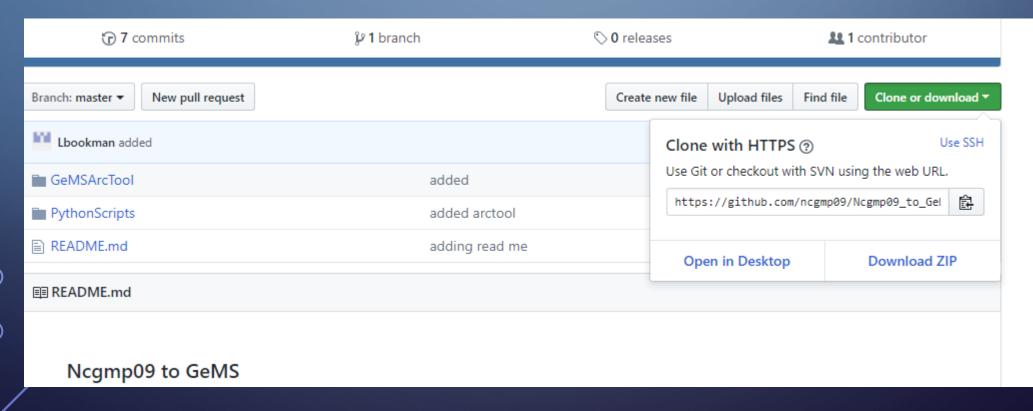

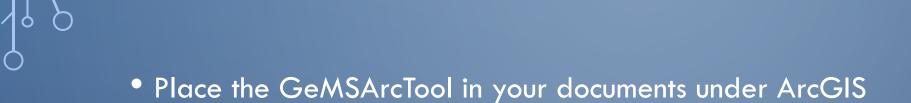

Click on TransferData

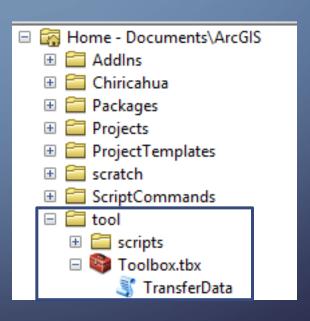

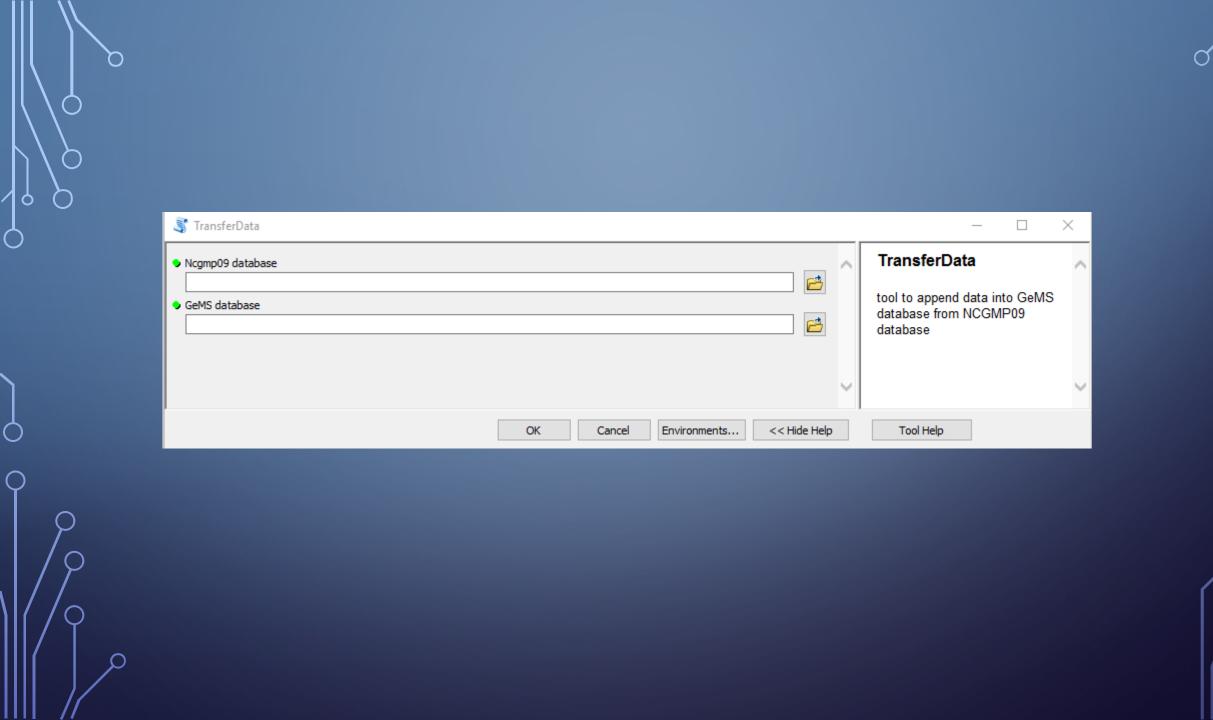

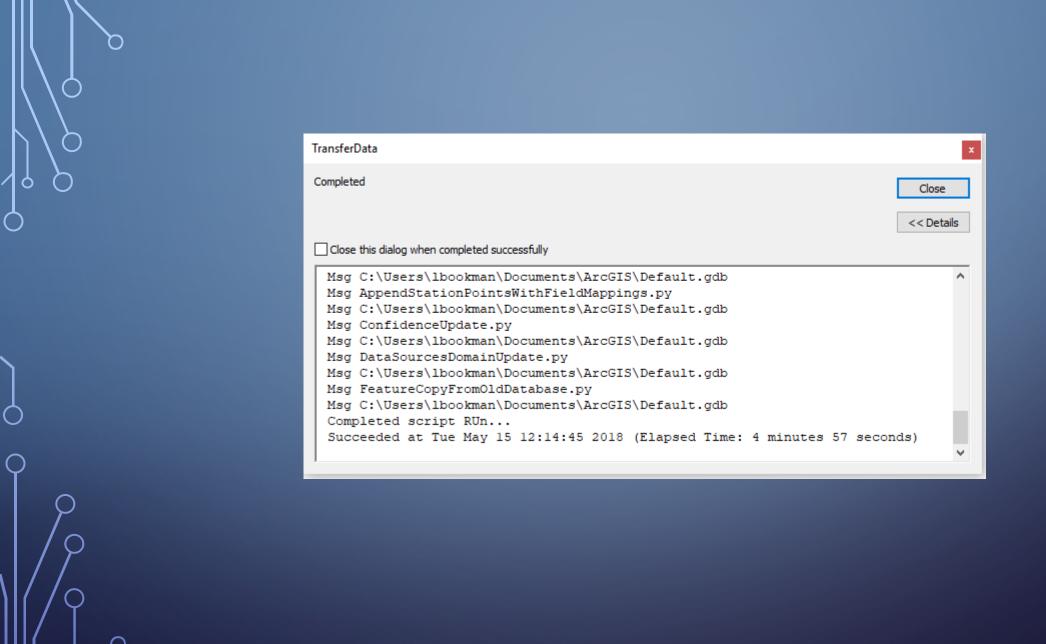

#### AZGS NCGMP TOOLBAR

- Only opens NCGMP09 database
- Creates and Manages Data Sources and Description Of Map Units
- Draws the map unit legend onto an ArcMap layout
- Provides symbols for common geologic features
- Updates feature identifiers and Data Source identifiers as edits are made

### DEVELOPMENT

- C#.NET and ArcObjects
- Created in 2009
- Undergone updates over the years
- https://github.com/ncgmp09/azgs-toolbar
- http://repository.azgs.az.gov/uri\_gin/azgs/dlio/1564

# HTTPS://GITHUB.COM/NCGMP09/AZGS-TOOLBAR

#### <sup>™</sup> Installation

- 1. Find the file **ncgmpToolbar.esriAddIn** in the **/bin/Debug** folder. (If using GitHub open the file and click the **Raw** button to download only this file.)
- 2. Save ncgmpToolbar.esriAddIn to your computer in a location of your choosing.
- 3. Double-click NCGMPToolbar.esriAddIn
- 4. Click Install Add-In
- 5. In ArcMap, click Customize
- 6. Select Customize Mode...
- 7. Click Add from file...
- 8. Navigate to and select NcgmpToolbar.esriAddIn
- 9. Click Open
- 10. On Toolbars tab, check the box next to NCGMP Toolbar then close Customize window

## OPENING AN EXISTING NCGMP09 DATABASE

• the Addln will only open a geologic map database created with one of the create database tools in the Geologic Mapping Toolset ArcGIS Toolbox.

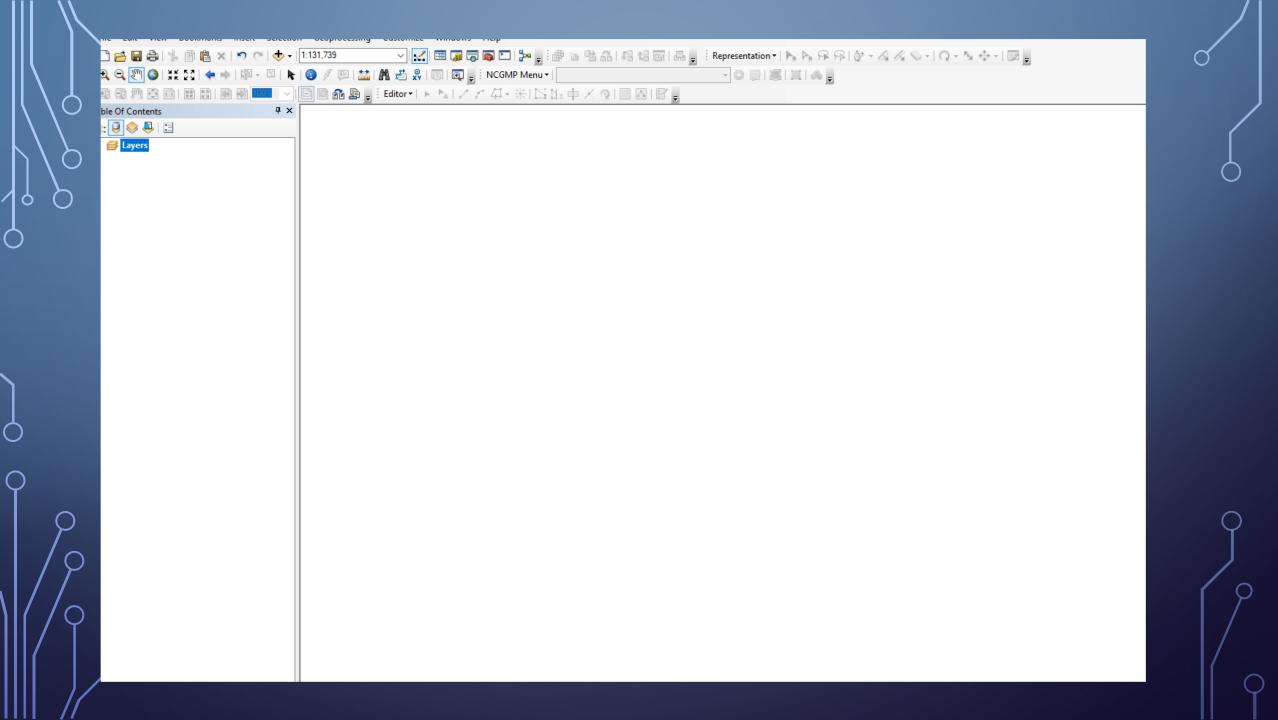

### CREATING AND MANAGING DATA SOURCES

• The toolbar provides a simple window for creating, managing and selecting data sources for individual or groups of features.

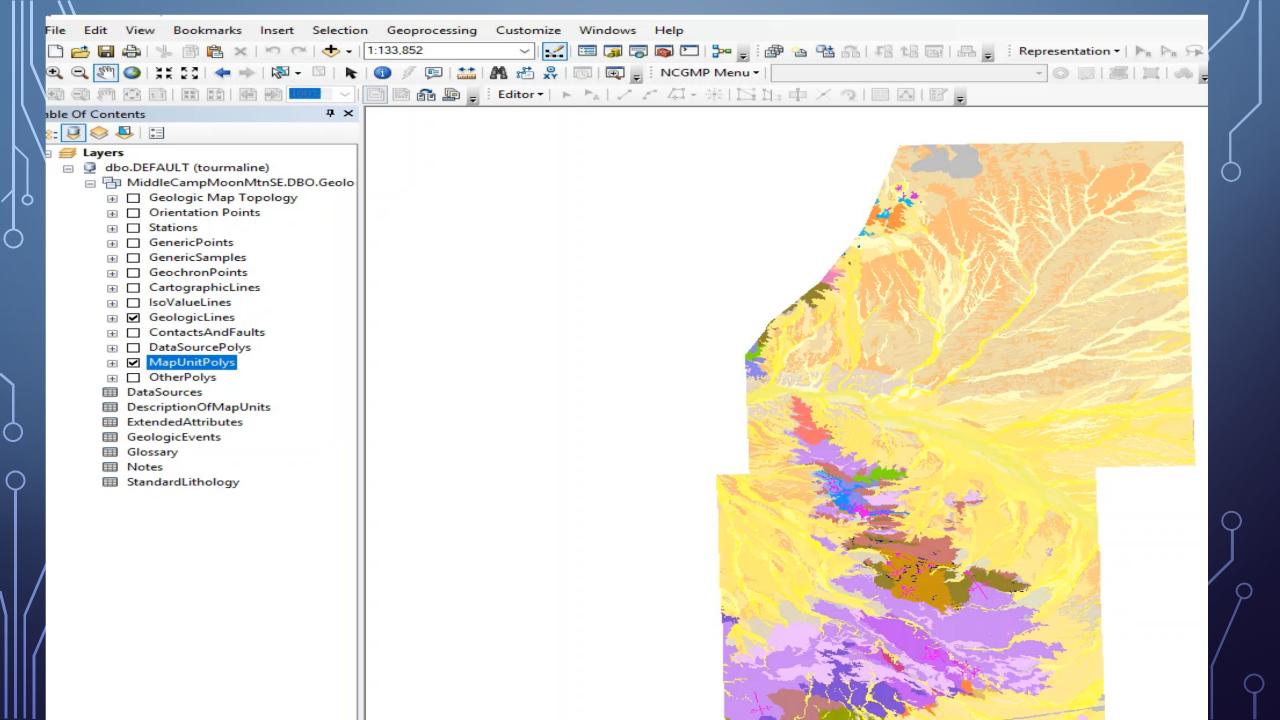

# CREATING AND MANAGING DESCRIPTION OF MAP UNITS

• The Map Unit Legend Editor, accessible from the NCGMP Menu dropdown, provides a window that allows users to define new units, edit existing ones, adjust the ordering and hierarchy of the legend, and to indicate which polygons on the map depict a particular unit. The information entered into this form is written to the NCGMP database's DescriptionOfMapUnits table.

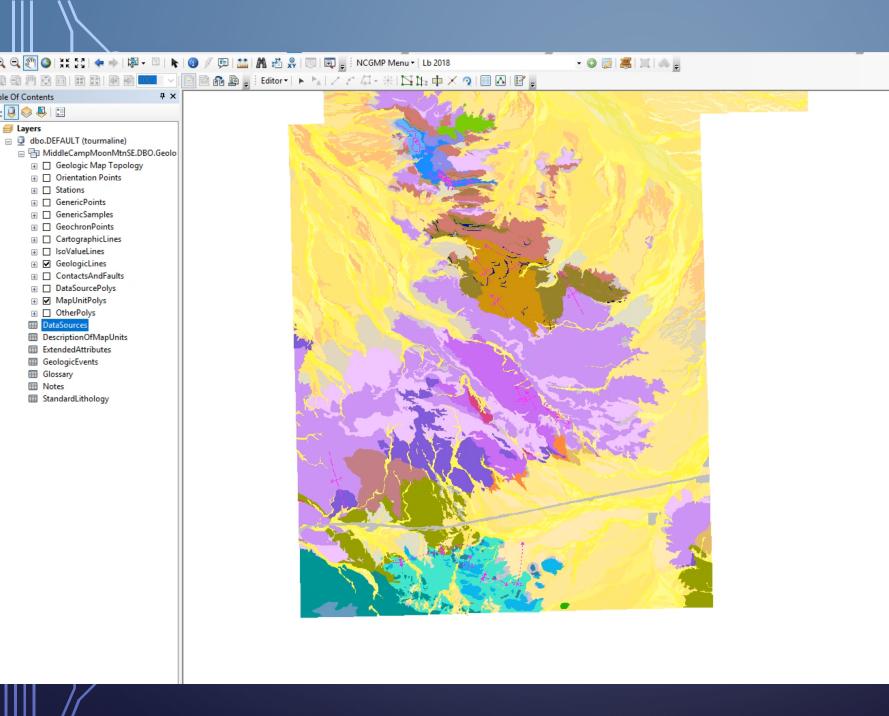

# DRAWING THE MAP UNIT LEGEND ONTO AN ARCMAP LAYOUT

• When ArcMap is in layout mode, the toolbar allows a user to draw the contents of the DescriptionOfMapUnits table as a set of graphical elements on the layout. These graphical elements include a color patch, map unit abbreviation, map unit name, display age and map unit description.

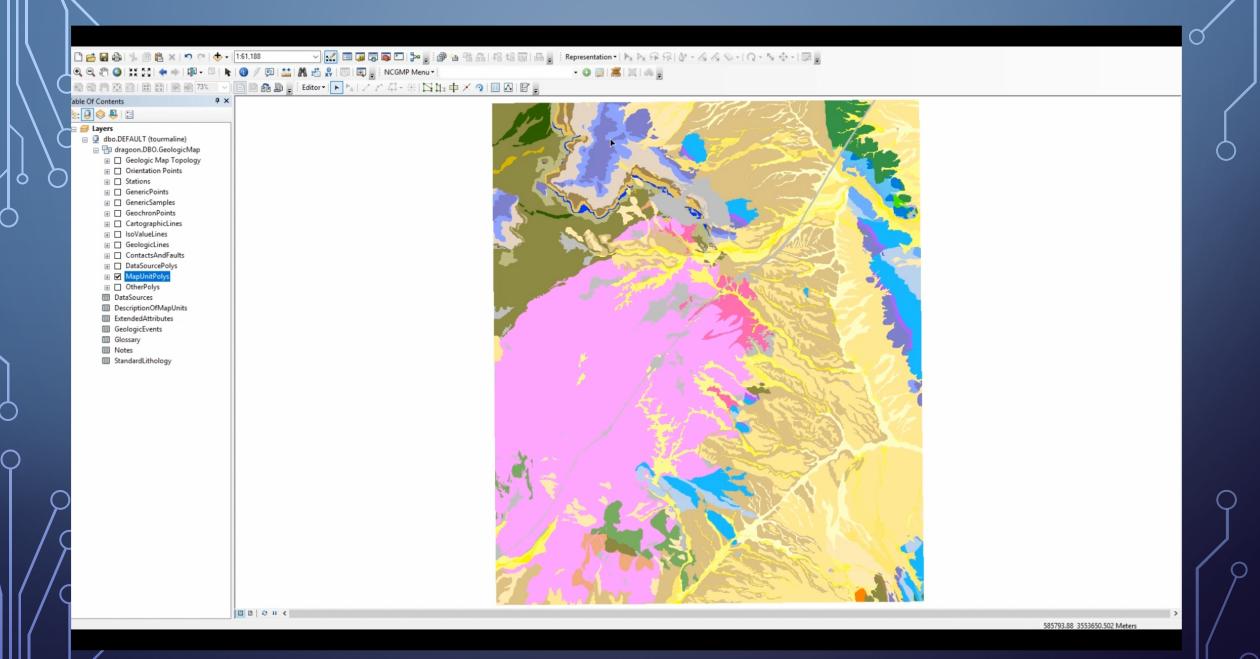

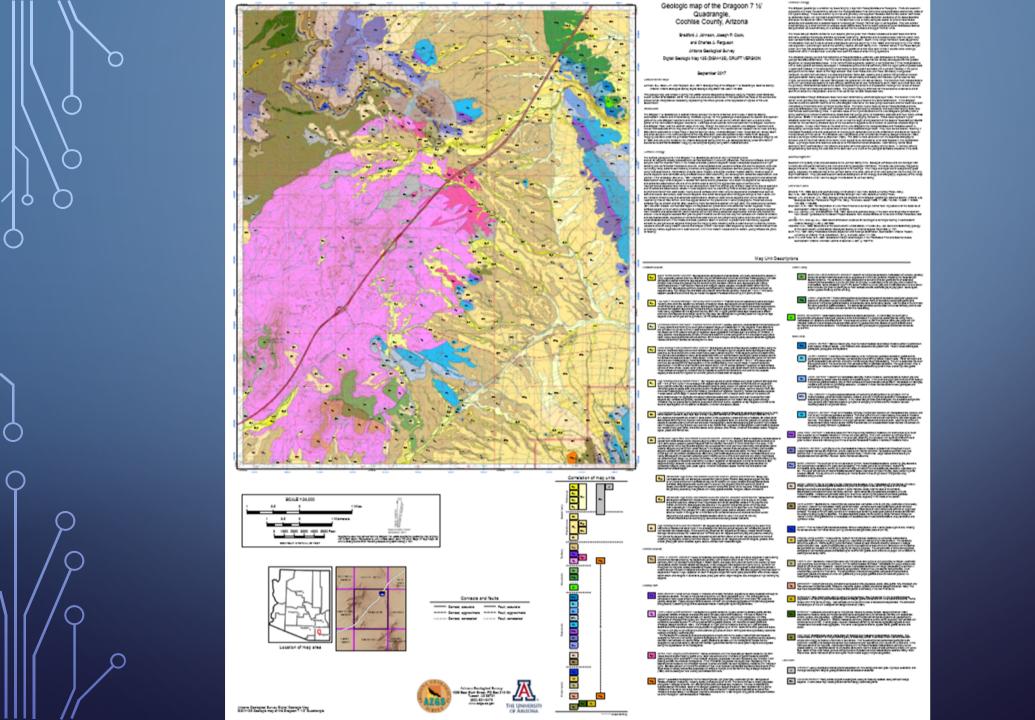

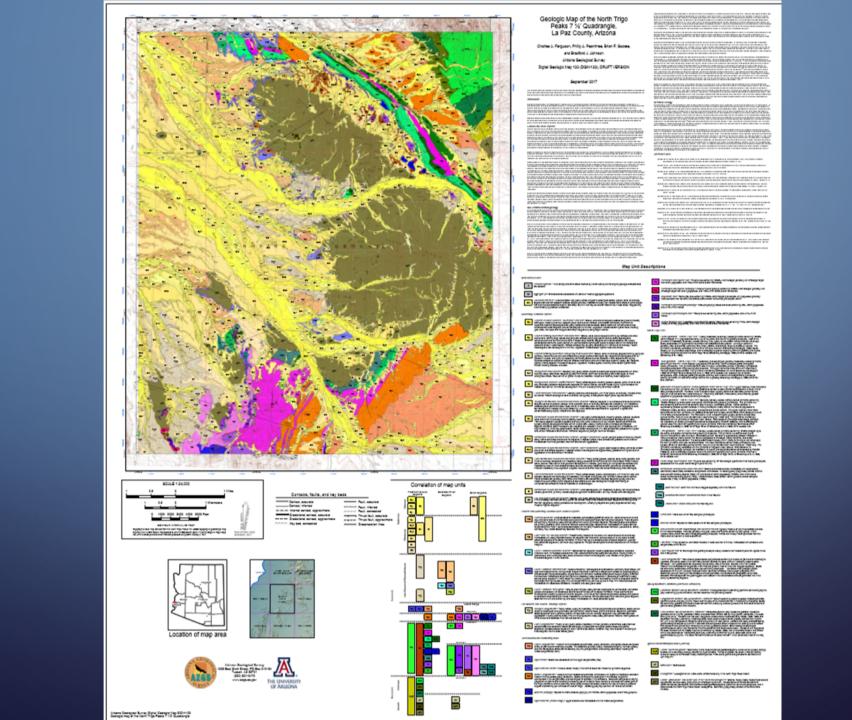

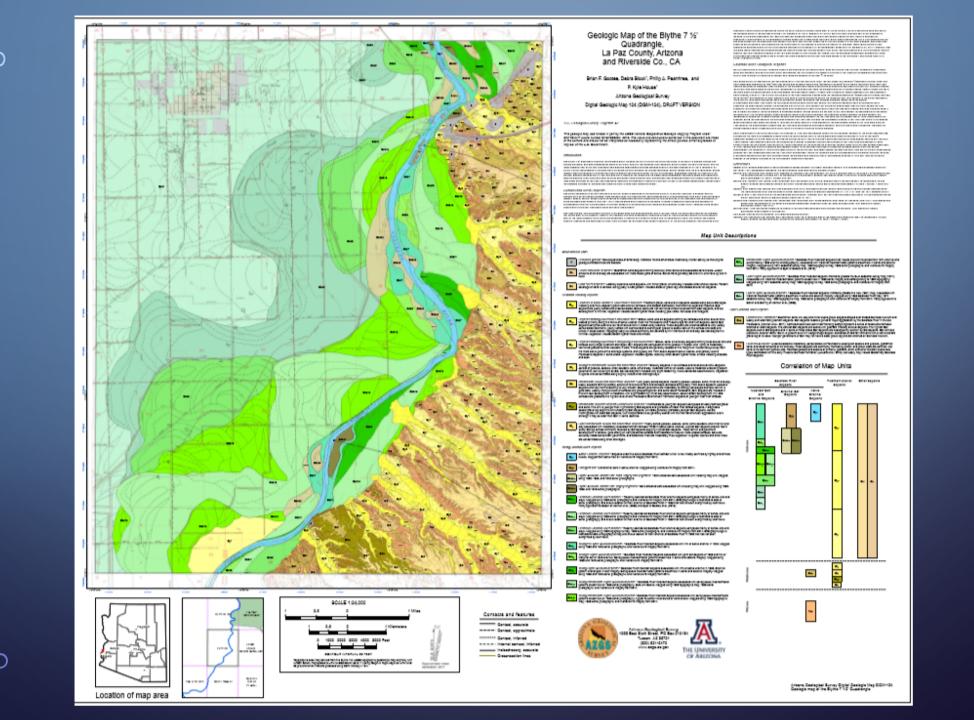

# UPDATING FEATURE IDENTIFIERS AND DATA SOURCE IDENTIFIERS AS EDITS ARE MADE

• An editor extension automatically manages various primary key fields defined in the NCGMP09 schema. As users create new features these fields are automatically populated. Similarly, users can select an "Active Data Source" record, and that Data Source will be automatically attached to each new feature.

### **ISSUES**

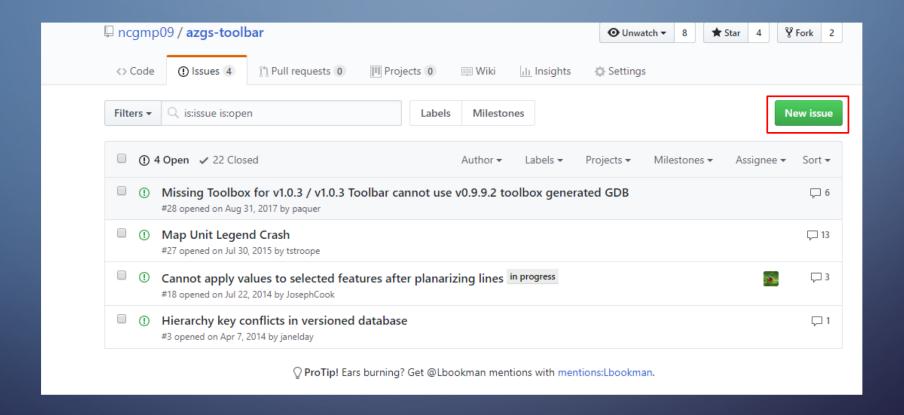

## CONTACT ME

Lbookman@email.arizona.edu

http://azgs.arizona.edu/

https://github.com/Ibookman